## **How to change the Search Settings Region Location in Google**

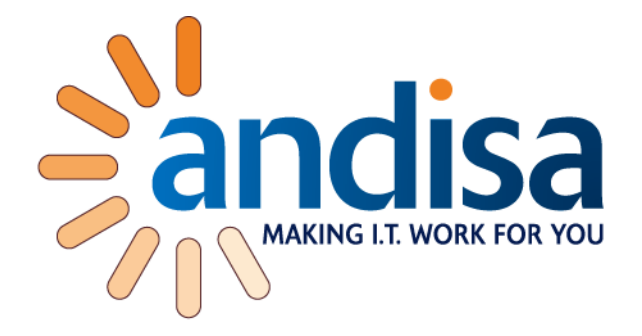

If you find that google location changes regularly and so your google pages either show a different language or search results become specific to a country, read on.

Make sure you do this while visiting both google.co.uk and google.com (or you other country google pages).

Select Settings from the bottom right

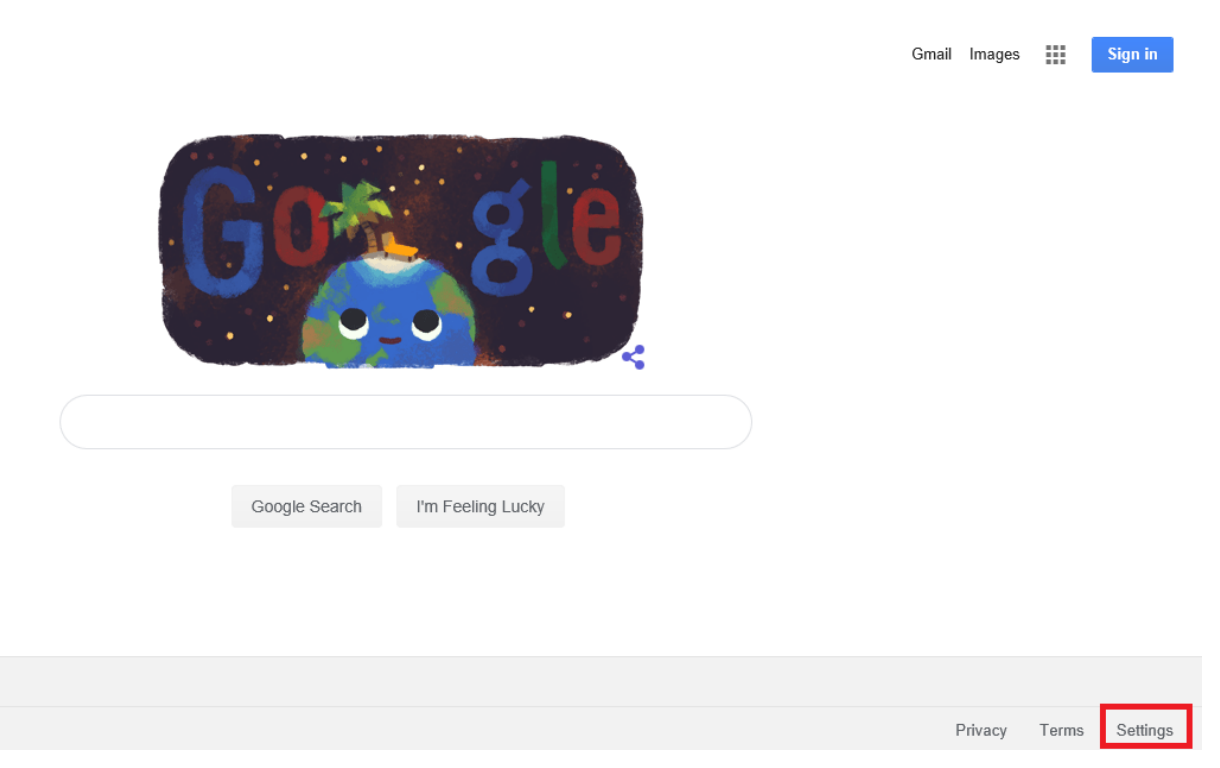

From the popup menu select Search Settings

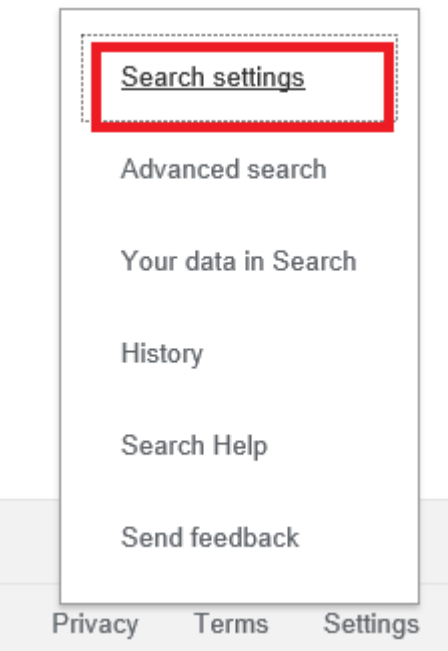

Scroll down the page to Region Settings and Click on Show More

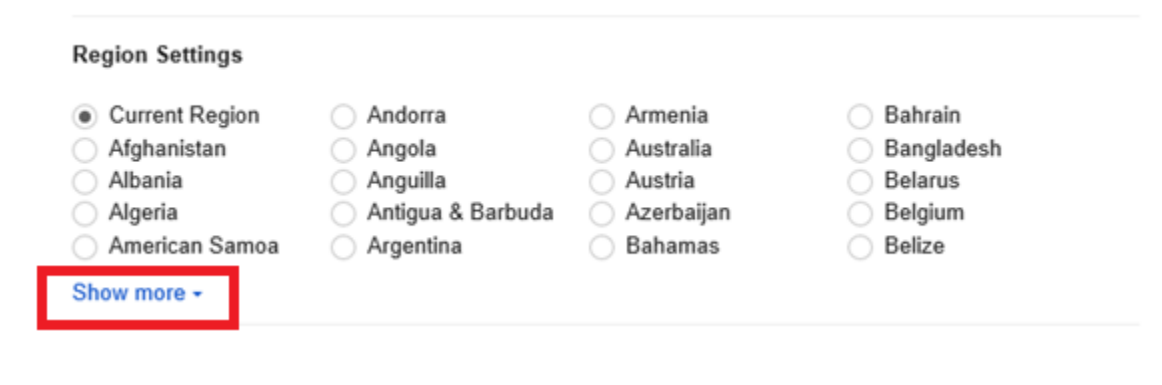

## Select United Kingdom and click the Save button

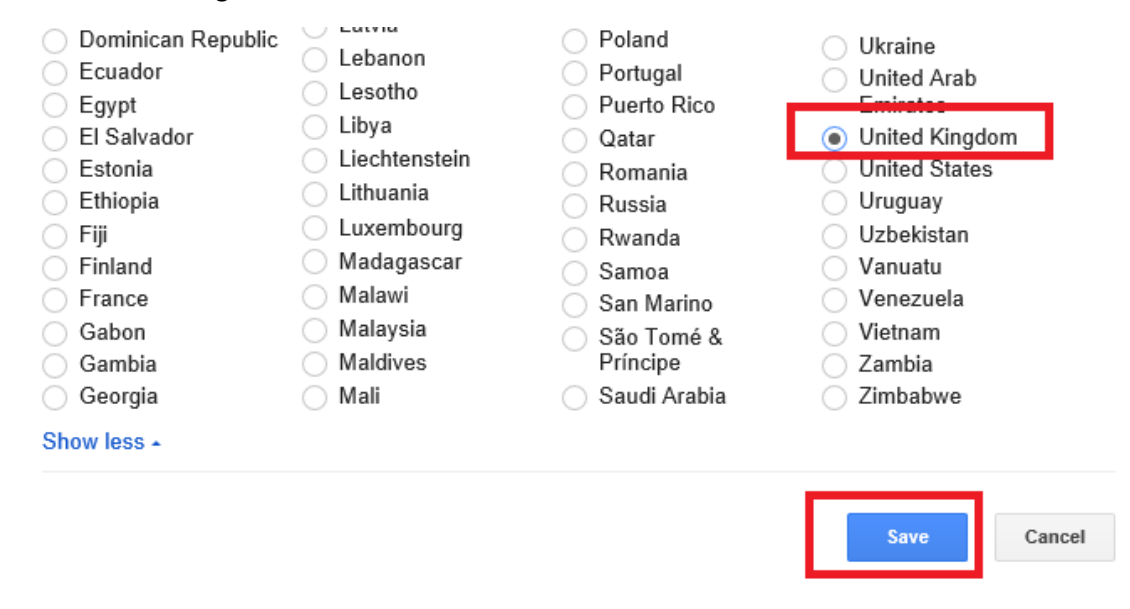

Andisa I.T. Consultants Ltd. Registered in England and Wales No: 004994671

## **How to check or change the Language in Google Search Settings**

Select Settings from the bottom right

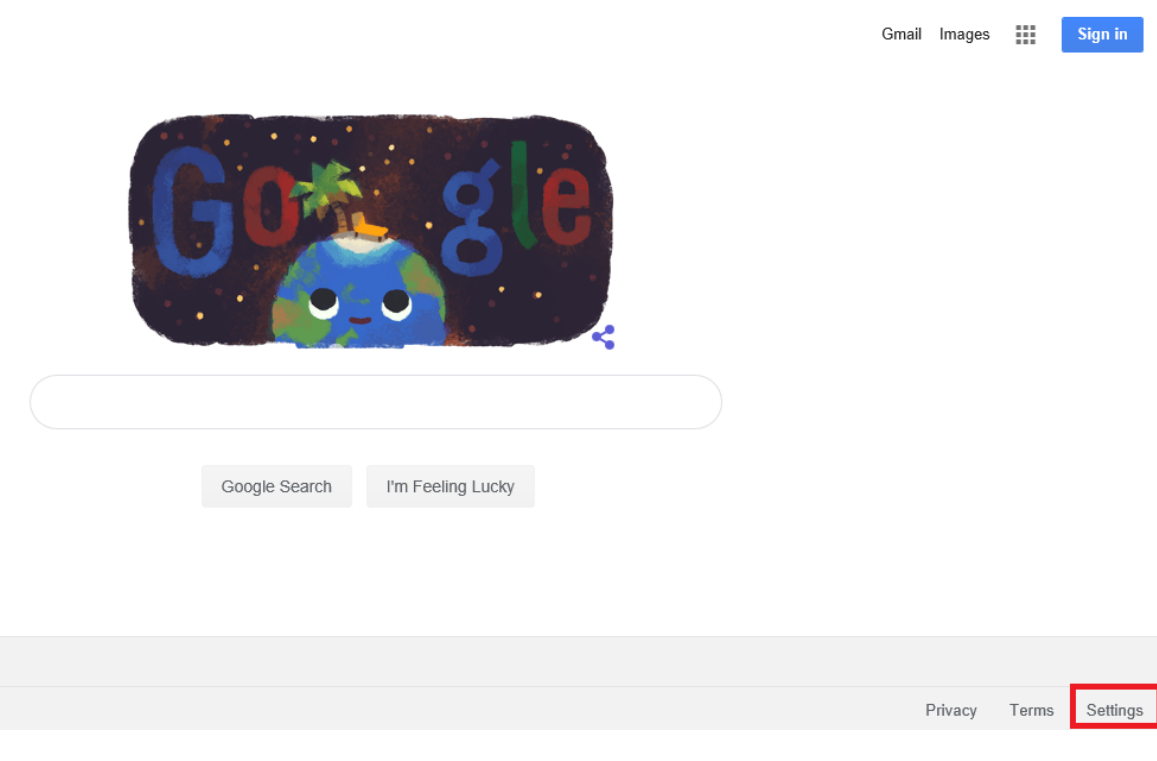

From the popup menu select Search Settings

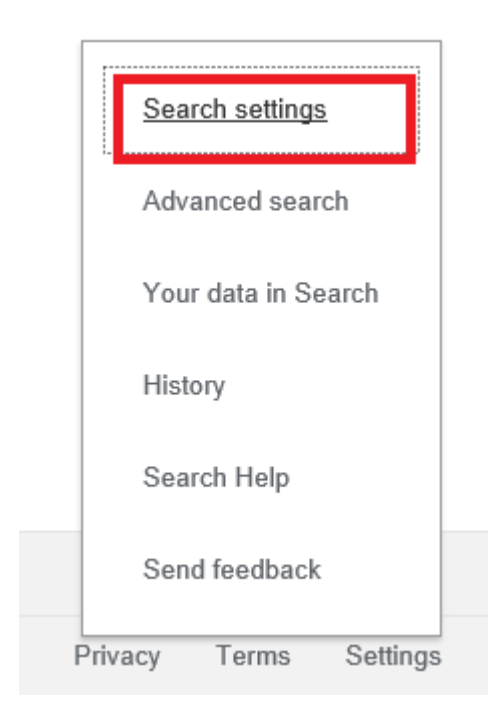

Click Languages on the left and ensure English is selected and then click the Save button.

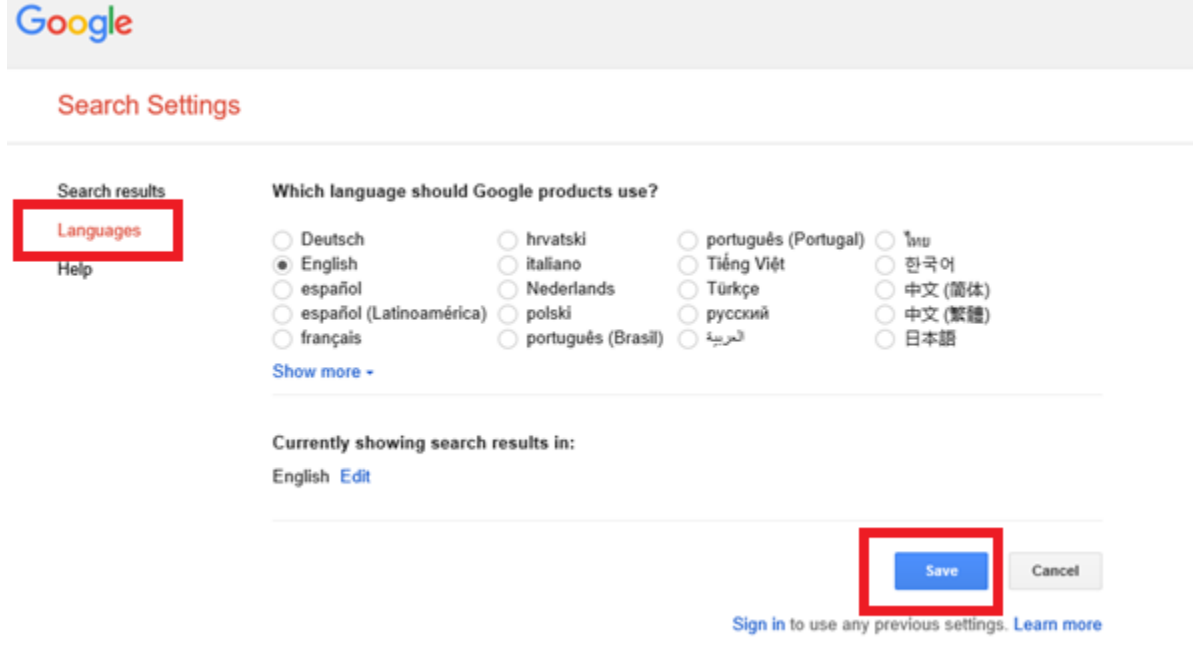